# **BMJ** Best Practice

# **CELL** Getting started guide

BMJ Best Practice is a clinical decision support tool, uniquely structured around the patient consultation, with advice on symptom evaluation, tests to order and treatment approach.

**It is ranked one of the best clinical decision support tools for health professionals worldwide.**\*

# Use BMJ Best Practice to:

- Search thousands of clinical topics and over 6,000 clinical guidelines
- Find answers fast using our layout that mirrors the patient consultation
- Access anywhere, with online and offline access via the BMJ Best Practice app
- Get step-by-step guidance via our unique treatment algorithm tables
- Check prescription guidance using linked drug databases and over 250 medical calculators
- Stay current with Important Updates highlighted within each topic
- Ensure your ongoing professional development, with automatic CME/CPD tracking.

\*Providing Doctors With High-Quality Information: An Updated Evaluation of Web-Based Point-of-Care Information Summaries Journal of Medical Internet Research Vol 18, No 1 (2016): January

# Follow these three easy steps to get started

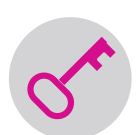

### **STEP 1**

### Access BMJ Best Practice

You can access BMJ Best Practice in one of four ways. Please select the one that is relevant to you. If you are unsure which is your method of access, please speak to your librarian.

### Go to **bestpractice.bmj.com**

#### **Within your organisation's network (IP)**

You will see your institution's name at the top of the page to show you have access.

#### **Access code**

Click 'Log in' and select the access code button to follow the registration process. You are now logged in with a personal account and can skip step 2.

#### **Athens or Shibboleth**

Click 'Log in' and select the OpenAthens or Shibboleth option and follow the registration process. You will then be taken back to BMJ Best Practice.

#### **Personal subscription**

Click 'Log in' and access using the email and password you entered you subscribed. You are now logged in with a personal account and can skip step 2.

# **BMJ** Best Practice

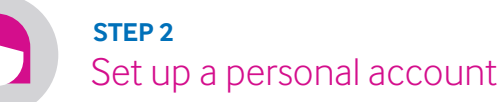

If you have access via your organisation's network (IP), OpenAthens or Shibboleth, you will need to register for your free personal account. It's easy to do and only takes a minute to set up.

#### **With a personal account you can:**

- Download the BMJ Best Practice app
- **•** Track your CME/CPD activity and download certificates
- Access BMJ Best Practice outside of your institution (network/IP range).

If you have a personal subscription or have accessed BMJ Best Practice with an access code, you already have a personal account.

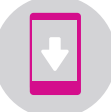

### Download the app **STEP 3**

First, make sure you have completed step 2 and created your personal account.

- 1. Search for 'BMJ Best Practice' on the App Store or Google Play
- 2. Select the app and start the download
- **3.** Enter your personal account login details to complete the download.

In order to download the app, users will need to have accessed BMJ Best Practice within the last 6 months and registered for a personal account.\*

\* Available for Android 4.2 (API version 17+), iOS 7 and above

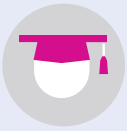

## Training & Support

Visit our resource centre for a range of support, including:

- Online training and webinars
- Expert author clinical podcasts
- **•** Tutorials and user guide videos

**W: bmj.com/company/bmj-resource-centre**

Want to get in touch?

**E** support@bmj.com **T** + 44 (0) 207 111 1105 **G** @BMJBestPractice BMJBestPractice

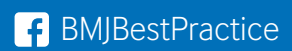